## A Participant's Guide to Webinars

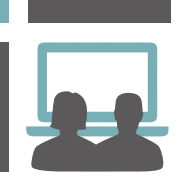

## **Instructions**

Open the email you received from the organiser and click on the link shortly before the time of the webinar.

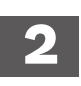

 **1**

The email address you will receive this from is LGNZ TEAM <mediaview@e-cast.co.nz>.

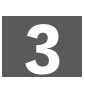

You will be asked to connect via a link as shown below:

*Hello,*

*Please find attached the link to join our webinar to be live-streamed on [DD/MM, from AM/PM].*

*We remind you of the terms of participation applying to the live-streamed event and ask you to respect copyright in these materials and the transmission.*

*Please click here to access the live-stream session.*

*Regards, LGNZ Team*

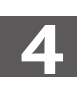

Upon following the link you will be prompted to enter the email address that the webinar session invite was sent to.

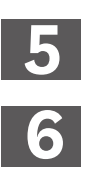

If you have any issues connecting please try the option to refresh your screen. If that does not work please close your browser and open the link again in a new browser window.

Please note that although this is an interactive session, you cannot communicate verbally with the presenter(s). However, you can post questions or comments at any time.

 **7**

You can post your question or comment in the Q&A panel for the organiser or presenter(s) to answer. If you are experiencing any technical difficulties you can ask your question here as well.

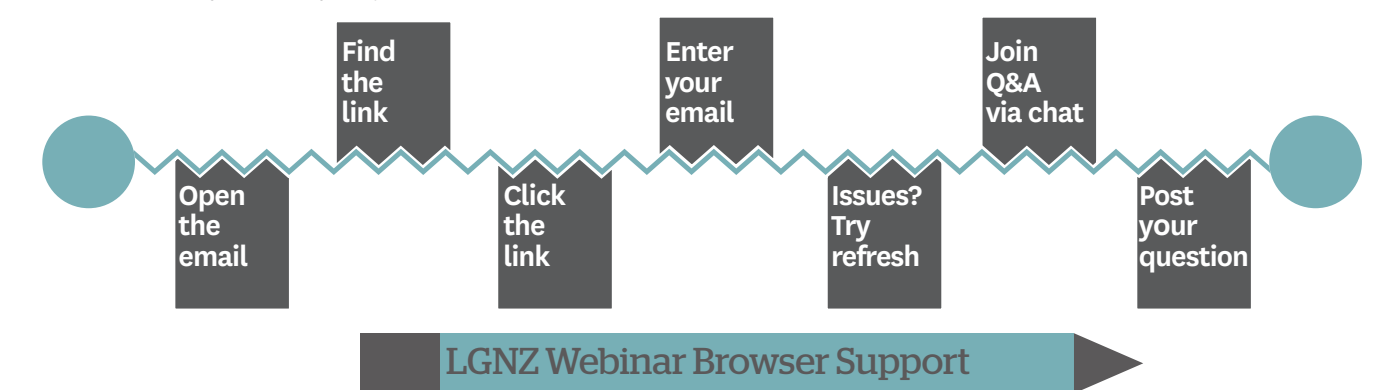

The new LGNZ webinar platform works and is tested on the following browsers and operating systems:

- > Internet Explorer 10
- > Internet Explorer 11
- > Chrome (Windows and Mac)
- > Firefox (Windows and Mac)
- > Safari
- > Windows 7
- > Windows 11
- > OSX Yosemite
- > OSX El Capitan

Currently we cannot guarantee that our media player will perform on Edge Browser, Windows 8 and IE9 or below. If you are using any of these platforms or internet browsers, we suggest that you upgrade your browser to one of the supported and tested ones listed, or speak to your IT department to assist you with this.

We will always endeavour to support you, however the nature of the internet, and the speed at which operating systems and browsers progress, means it is only the most common platforms that are guaranteed. Chrome is our suggested option for users.

If your connection is slow, you can try refreshing. Please note that this will be a problem at your end and beyond our control.